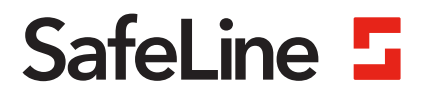

# EVAC manual

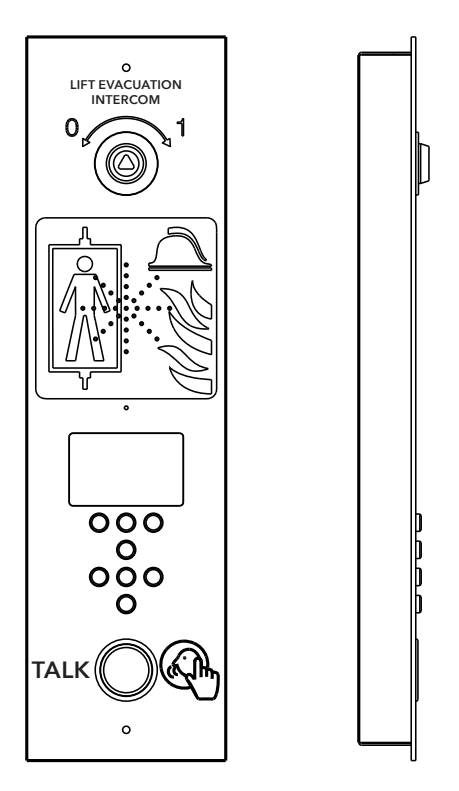

www.safeline-group.com Brandkommunikation

Uppfyller standarder för EN81-28 och EN81-70. PATENT 08163634.2

SafeLine EVAC v.2.1.0 SE

03.2022 © 2022 SafeLine and all the SafeLine products and accessories are copyrighted by law.

## **Teknisk data**

### **Teknisk data entréstation**

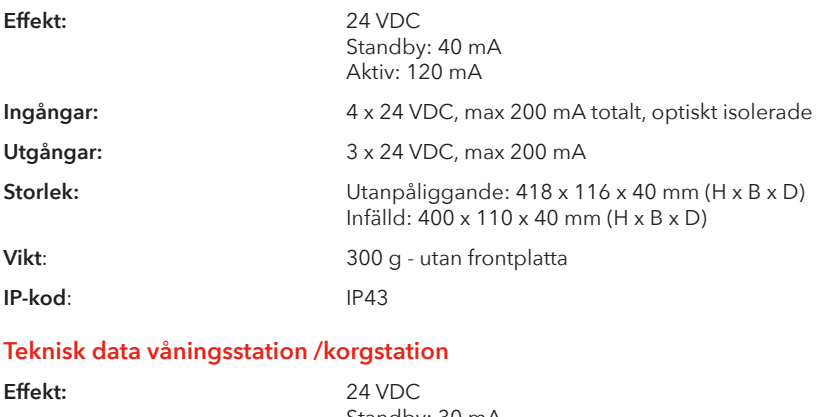

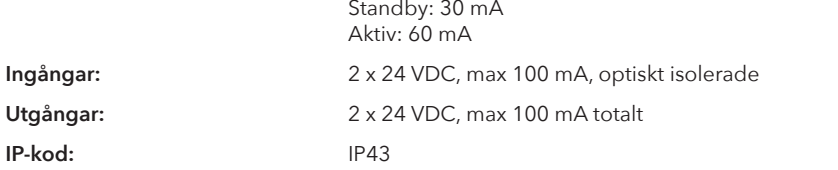

#### **Teknisk data LMS-enhet**

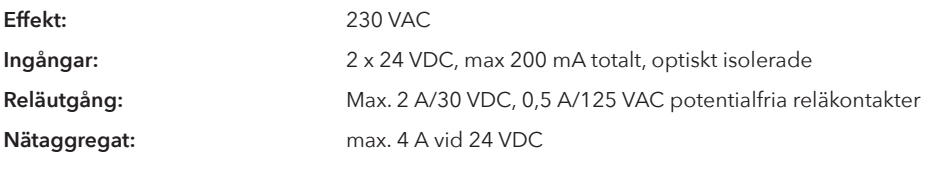

## **Teknisk data busskabel**

**Max kabellängd:** 200 meter - med 0,5 mm2 skärmad kabel (rekommenderas).

## **Innehållsförteckning**

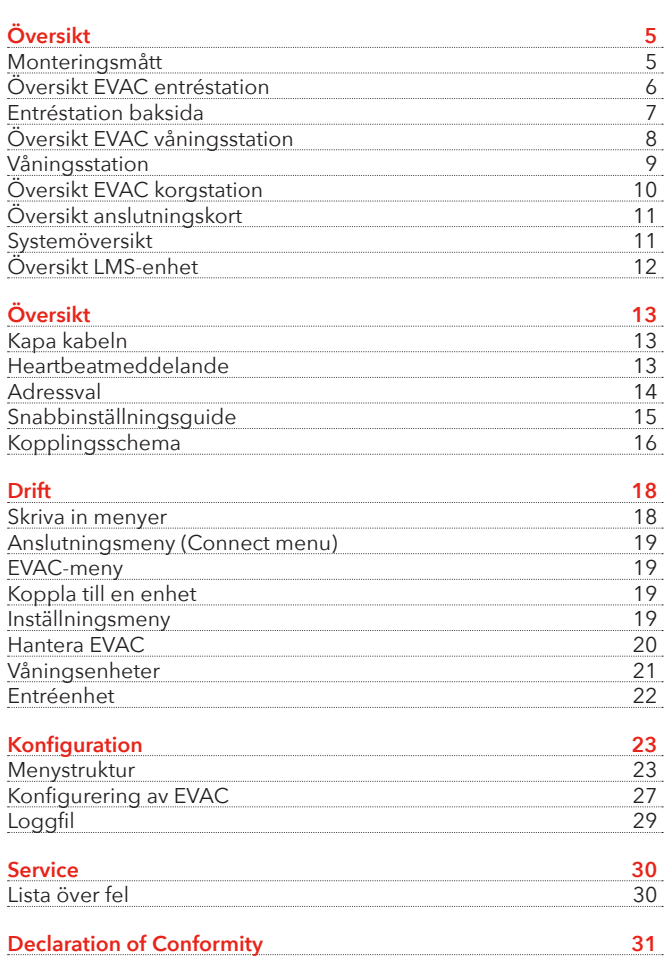

Allmän information 4

## **Allmän information**

Denna produkt har konstruerats enligt den senaste tekniken och enligt allmänt vedertagna säkerhetsrelaterade tekniska standarder som är tillämpbara för närvarande. Dessa installationsinstruktioner ska följas av alla personer som arbetar med produkten - både vid installation och underhåll.

Det är mycket viktigt att dessa instruktioner tillhandahålls vid alla tidpunkter till berörda tekniker, ingenjörer samt serviceoch underhållspersonal. Den grundläggande förutsättningen för säker hantering och felfri drift av systemet är ingående kunskaper om de grundläggande och speciella säkerhetsbestämmelserna som gäller transportörsteknik i allmänhet och hissar i synnerhet.

Produkten får endast användas för sitt avsedda ändamål. Lägg i synnerhet märke till att inga obehöriga ändringar eller tillägg får göras inuti produkten eller av/till enskilda komponenter.

#### **Friskrivning från skadeståndsansvar**

Tillverkaren är inte skadeståndsansvarig gentemot köparen av denna produkt eller gentemot tredje part för skada, förlust, kostnader eller arbete som åsamkats på grund av olyckor, felaktig användning av produkten, felaktig installation eller olagliga ändringar, reparationer eller tillägg. Krav under garantin är också uteslutna i sådana fall. Tekniska data är de senast tillgängliga. Tillverkaren tar inte på sig något skadeståndsansvar för tryckfel, misstag och ändringar.

#### **Försäkran om överensstämmelse**

Ladda ner "Försäkran om överensstämmelse" från vår webbsida: www.safeline-group. com

#### **Säkerhetsföreskrifter!**

-Endast utbildade fackmän som är behöriga att arbeta med utrustningen får installera och konfigurera denna produkt.

-Den här kvalitétsprodukten är avsedd för hissindustrin. Den har konstruerats och tillverkats för att användas för sitt specifika användningsområde och inget annat. Om det ska användas för något annat ändamål måste SafeLine kontaktas i förväg.

-Produkten får inte ändras eller modifieras på något sätt och bör endast installeras och konfigureras i enlighet med instruktionerna i denna manual.

-Hänsyn bör tas till alla tillämpliga hälso- och säkerhetsföreskrifter, samt utrustningsstandarder och dessa föreskrifter. Vidare måste standarder följas strikt vid installation och konfi gurering av produkten.

-Efter installation och konfigurering av produkten och driften av utrustningen bör ett fullständigt funktionstest genomföras för att säkerställa korrekt funktion innan utrustningen tas i normalt bruk.

Elektriska och elektroniska produkter kan innehålla material, delar och enheter som kan vara skadliga för miljön och människors hälsa. Ta reda på vilka lokala regler och bestämmelser som gäller för deponering och återanvändning av elektroniska produkter. En korrekt kassering av gamla produkter bidrar till att undvika negativa konsekvenser för miljön och människors hälsa.

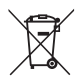

# **Översikt**

## **Monteringsmått**

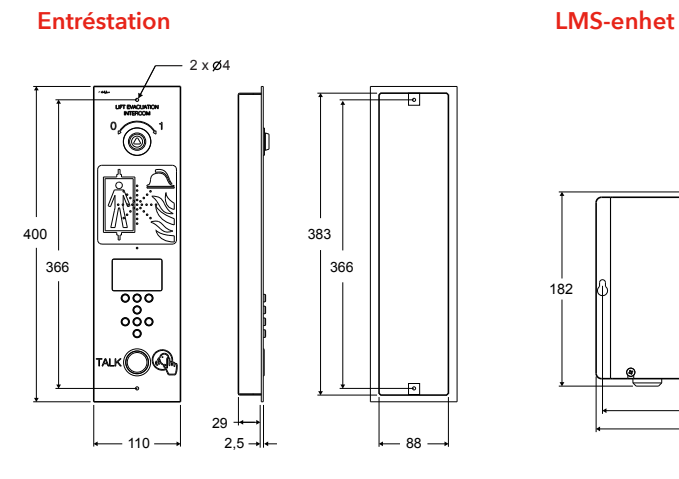

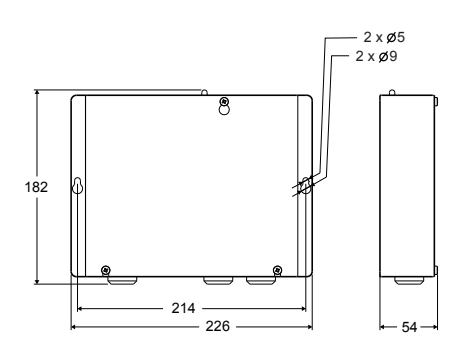

**Våningsstation Korgstation**

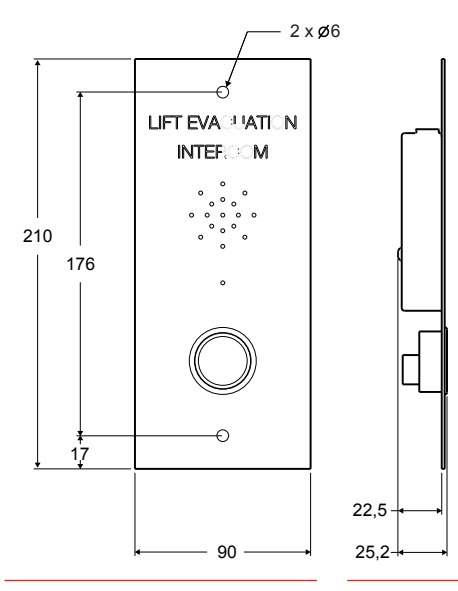

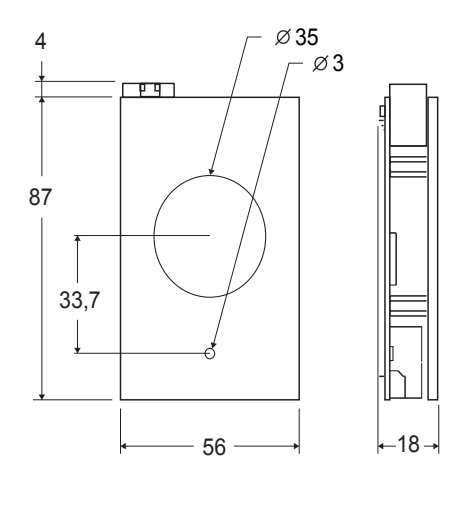

## **Översikt EVAC entréstation**

Entréstationen är huvudenheten av systemet. Alla kommandon och all logik hanteras av entréenheten. Det kan bara finnas en entréstation i ett EVAC-system.

Den graverade texten på entréstationen finns tillgänglig på svensk, engelska och tyska.

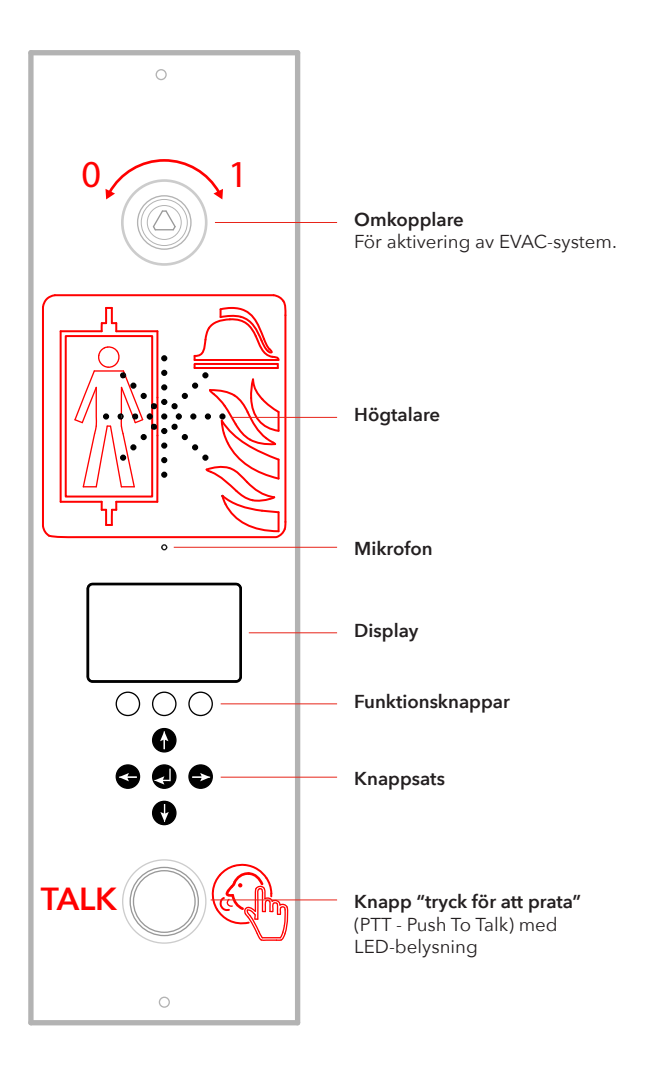

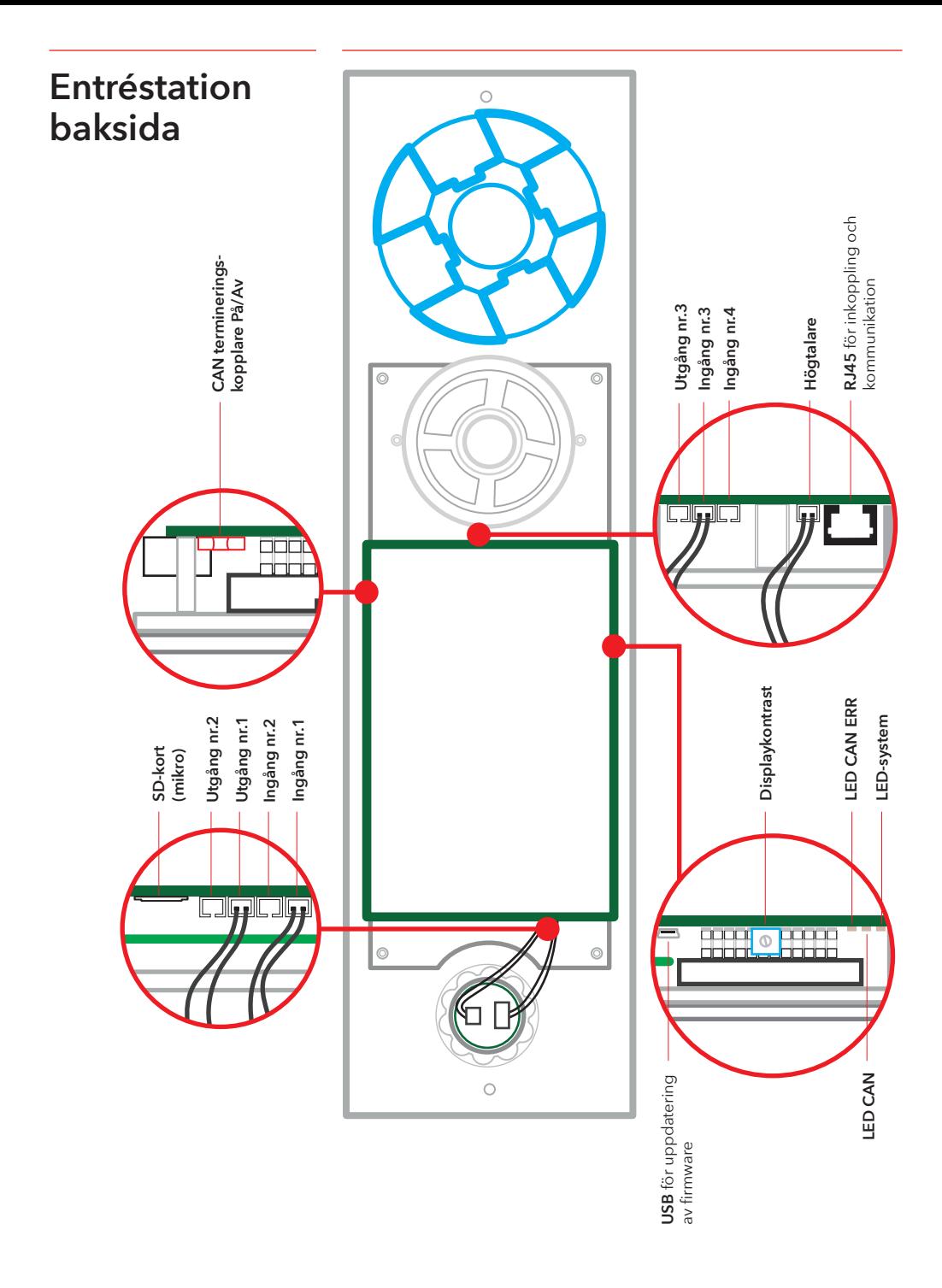

## **Översikt EVAC våningsstation**

Det kan finnas upp till 98 våningsstationer i ett system. Den graverade texten på våningsstationen finns tillgänglig på svenska, engelska och tyska.

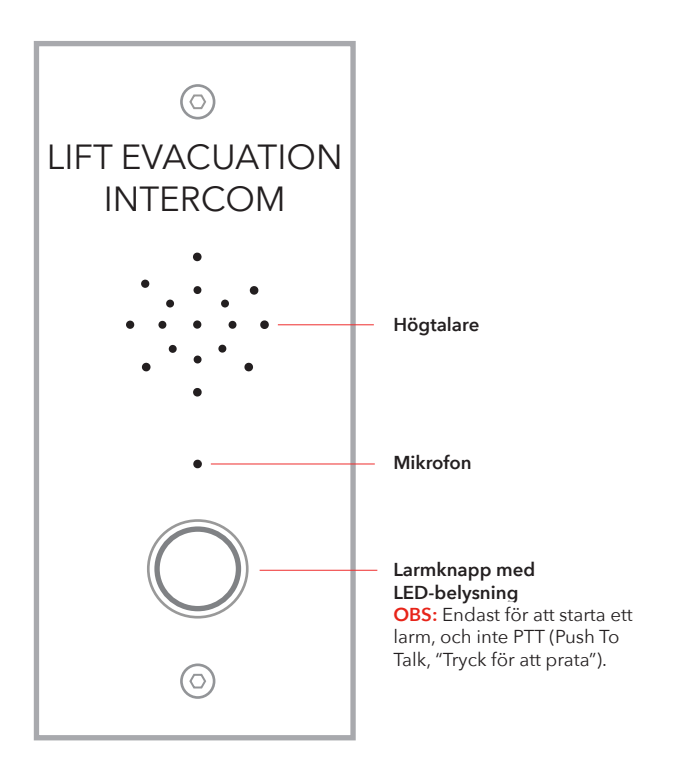

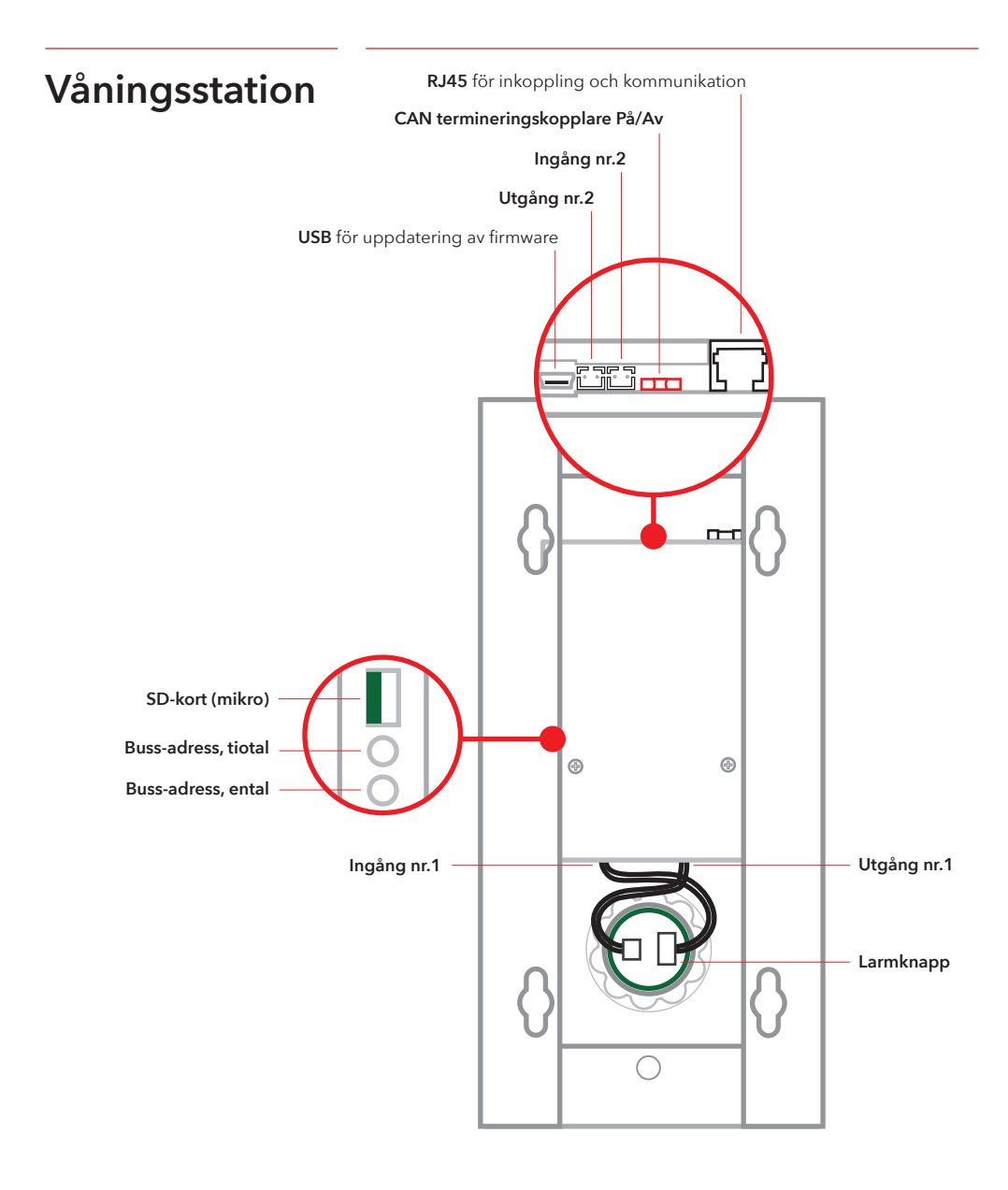

# **Översikt EVAC korgstation**

**Obs: korgenhet kommer alltid att ha adressen: 0,0**

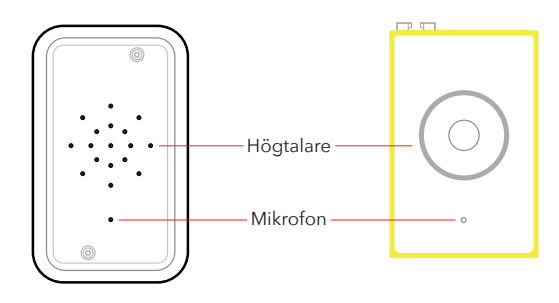

**RJ45** för inkoppling och kommunikation **CAN termineringskopplare På/Av Ingång nr.2 Utgång nr.2 USB** för uppdatering av firmware ľ. tiù <del>h</del>  $\overline{\circ}$  $\circledR$  $\circledcirc$ **LED CAN\* LED CAN ERR\*SD-kort (mikro)**  $\circledR$  $^{\circ}$  $5^{18}$ 9 **Buss-adress, tiotal**  $\frac{8}{3}$  $\ddot{\phantom{1}}$  $5^{18}$ 9 **Buss-adress, ental**  $\mathcal{L}_{\mathcal{E}}$  $\overline{\phantom{a}}$ **Utgång nr.1 Ingång nr.1** 需

## **Översikt anslutningskort**

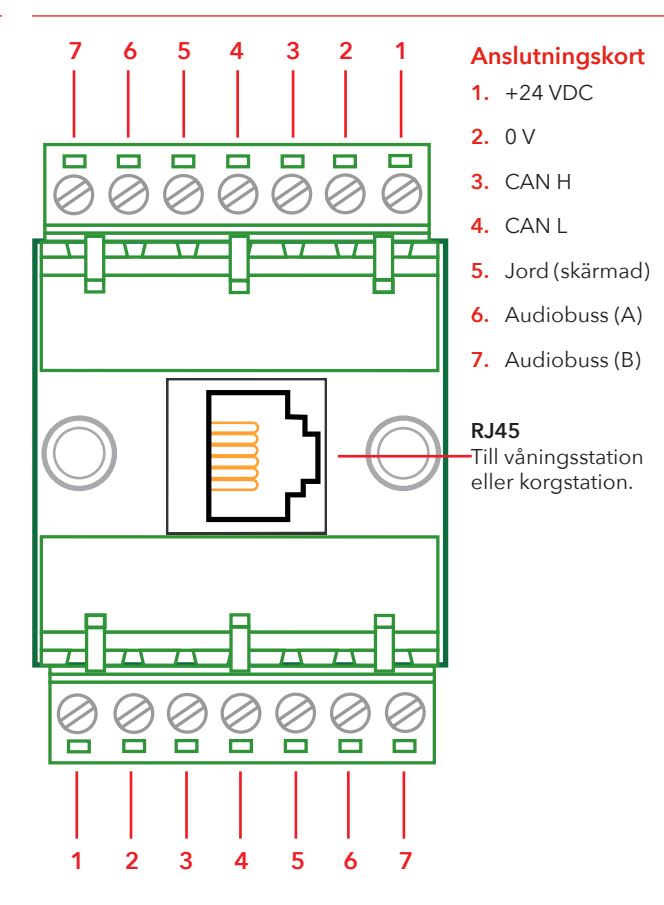

**Systemöversikt**

#### **LMS-enhet**

Skickar ett LMS-meddelande via en SafeLine-telefon. LMS-meddelanden aktiveras av händelser som definieras i entréstationen. EVAC-systemet drivs av LMS-enheten. För reläinformation, se Inställningsmenyns struktur.

#### **Entréstation**

Systemets huvudenhet. Alla kommandon och all logik styrs av entréstationen. Ett EVAC-system kan endast ha en entréstation.

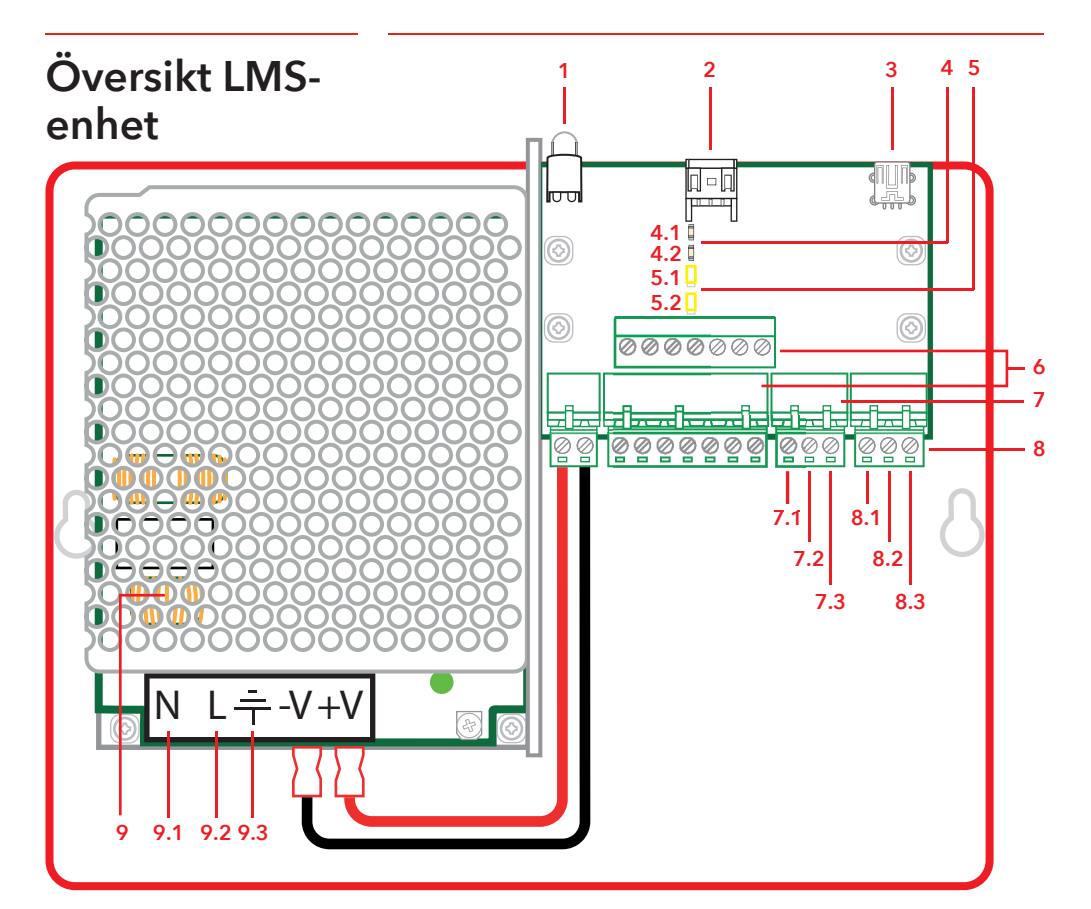

#### **1. LED**

Indikation på spänning Fast Grön = Ström på Blinkande Grön = Skickar LMS Blinkande Röd = LMS misslyckat

#### **2. RS232-anslutning till SafeLine-telefon** Om den används för LMS (Lift Monitoring

System)

**3. USB** för uppdatering av firmware

#### **4. CAN LED**

4-1. CAN 4-2. CAN ERR

#### **5. Anslutningsomkopplare**

5-1. CAN2 - Korg 5-2. CAN1 - Schakt

#### **6. Anslutningar för kommunikation**

 $1. +24V$ 2. 0 V

- 3. CAN2H på den övre terminalen CAN1H på den nedre terminalen 4. CAN2L - på den övre terminalen CAN1L - på den nedre terminalen 5. Jord
- 6. Audiobuss (A)
- 7. Audiobuss (B)

#### **7. Ingångar**

7-1. +24 VDC 7-2. Ingång 1 7-3. Ingång 2

#### **8. Reläutgång - växelkontakt**

8-1. NC 8-2. Gemensam 8-3. NO

#### **9.** Nätaggregat (PSU) 230 VAC/24 VDC

- 9-1. 230 VAC N
- 9-2. 230 VAC L
- 9-3. Matningsspänning jord

# **Översikt**

## **Kapa kabeln**

**Se till att modularkontakter (RJ45) på båda ändarna av kabeln är vända åt motsatt håll (se bild).**

Anslutningskabeln används mellan anslutningskort (CB - Connction board) och alla våningsstationer (entréstation och våningsstationer) i schaktet.

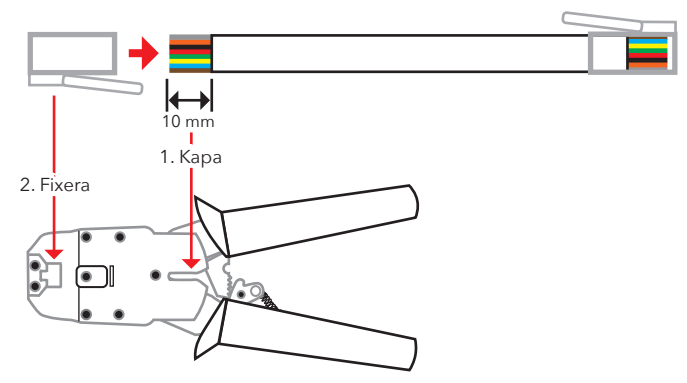

## **Heartbeatmeddelande**

Heartbeat är ett meddelande som kontinuerligt skickas av alla enheter i EVAC intercom-systemet.

Meddelandet innehåller endast den sändande nodens ID. Den används av huvudenheten (entréstation) för att identifiera och hålla reda på enheterna i systemet.

Meddelandet används av alla andra enheter för att se till att systemet och bussen fungerar. När entréenheten för första gången får ett heartbeat från en CAN-buss-nod, ställer den noden in sig till det nuvarande systemläget, dvs EVAC-, Brand- eller Standby-läge. Alla inaktiva CAN-buss-noder (parametrar kan konfigureras i entréstationen) är inställda på väntläge och ignoreras av systemet.

När en nod hittar huvudenhetens heartbeat slutar LED CAN att blinka och börjar istället lysa.

En nod som förlorar huvudenhetens heartbeat går in i viloläge (IDLE) och LED-CAN-ERR börjar att blinka.

Om huvudsystemet förlorar någon aktiv enhet är enheten borta från systemet, och ett fel loggas.

## **Adressval**

#### **Enhetsadress**

Varje enhet, förutom LMS-enheten och entréstationen, behöver en angiven adress. Adresserna på bussen CAN 1 börjar med den första korgstationen, som ska vara satt till 00. Om två korgstationer används ska den andra korgstationen vara satt till 99.

Enheten längst från LMS-enheten på bussen CAN 2 ska vara satt till 01, den näst längst från LMS-enheten till 02 och så vidare. Entréstationen och LMS-enheten har ingen angiven adress.

#### **CAN-terminering**

De sista enheterna i de två CAN-bussarna i LMS-enheten måste vara terminerade.

Den sista enheten i bussen (den enhet som är längst från LMS-enheten) ska ha omkopplaren TERM satt till OFF. Alla andra enheter mellan den sista enheten och LMS-enheten ska ha TERM satt till ON.

Om systemet har två korgstationer ska korgstationen längst från LMS-enheten (korg 1) vara satt till TERM ON medan den andra korgstationen (korg 2) ska vara satt till TERM OFF.

I LMS-enheten ska både CAN 1 och CAN 2 vara satta till OFF.

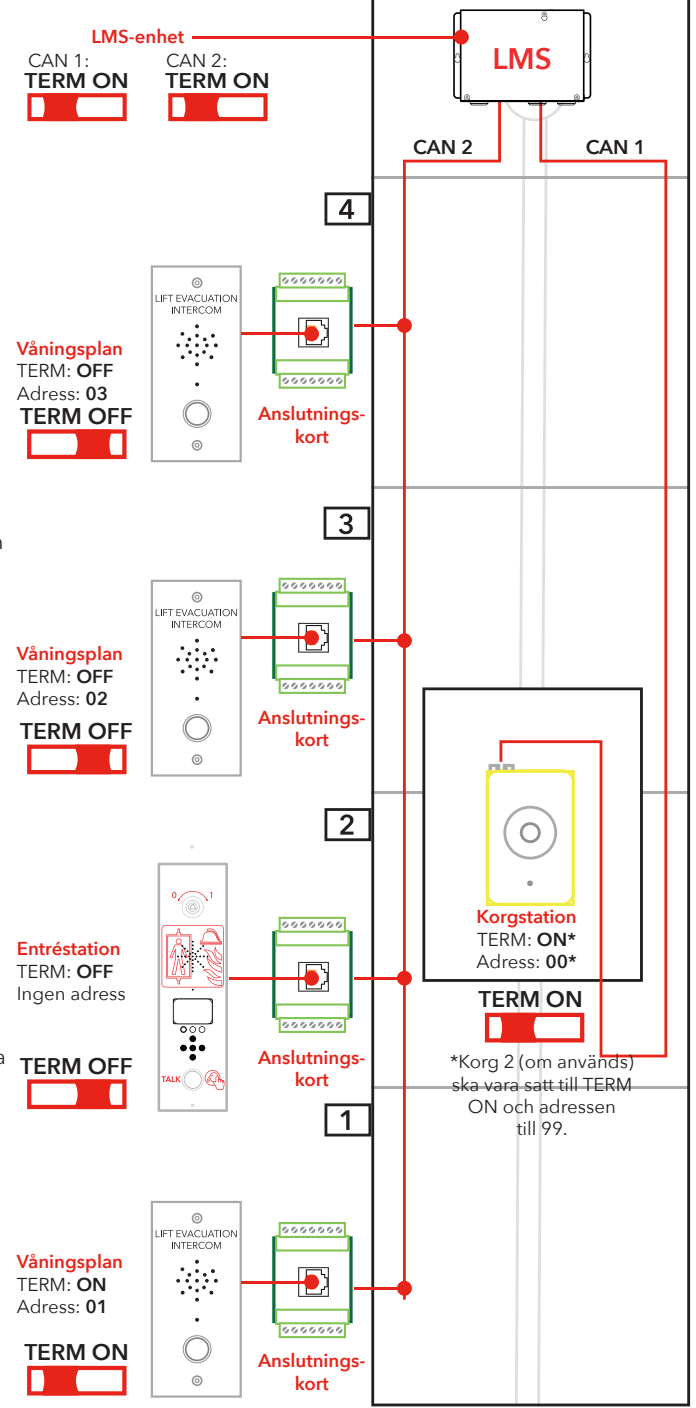

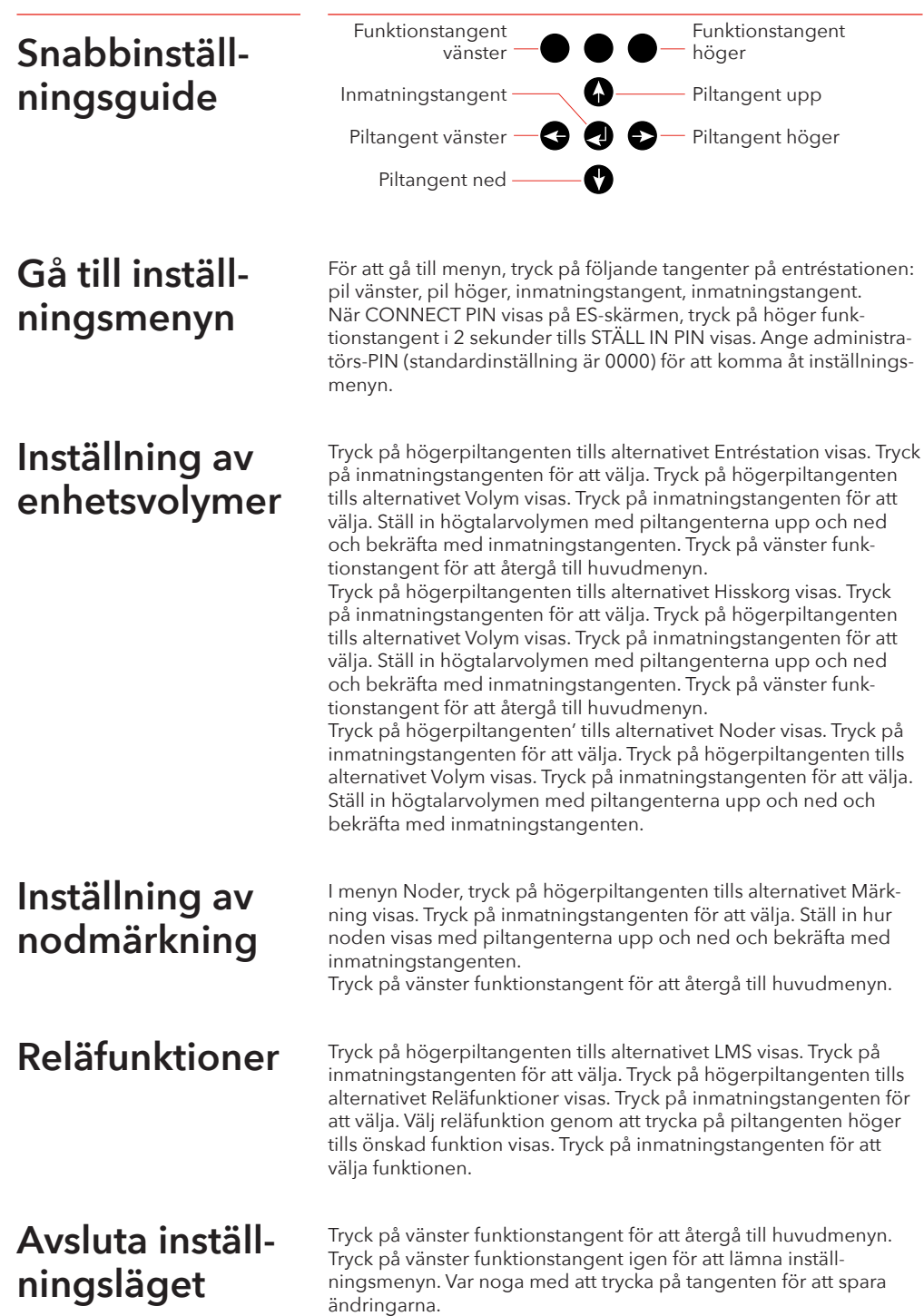

## **Kopplingsschema**

De 7 stiftskontakterna på LMS-kortet finns över/ **under varandra. CAN-kablarna rekommenderas vara skärmade.**

**Maskinrum**

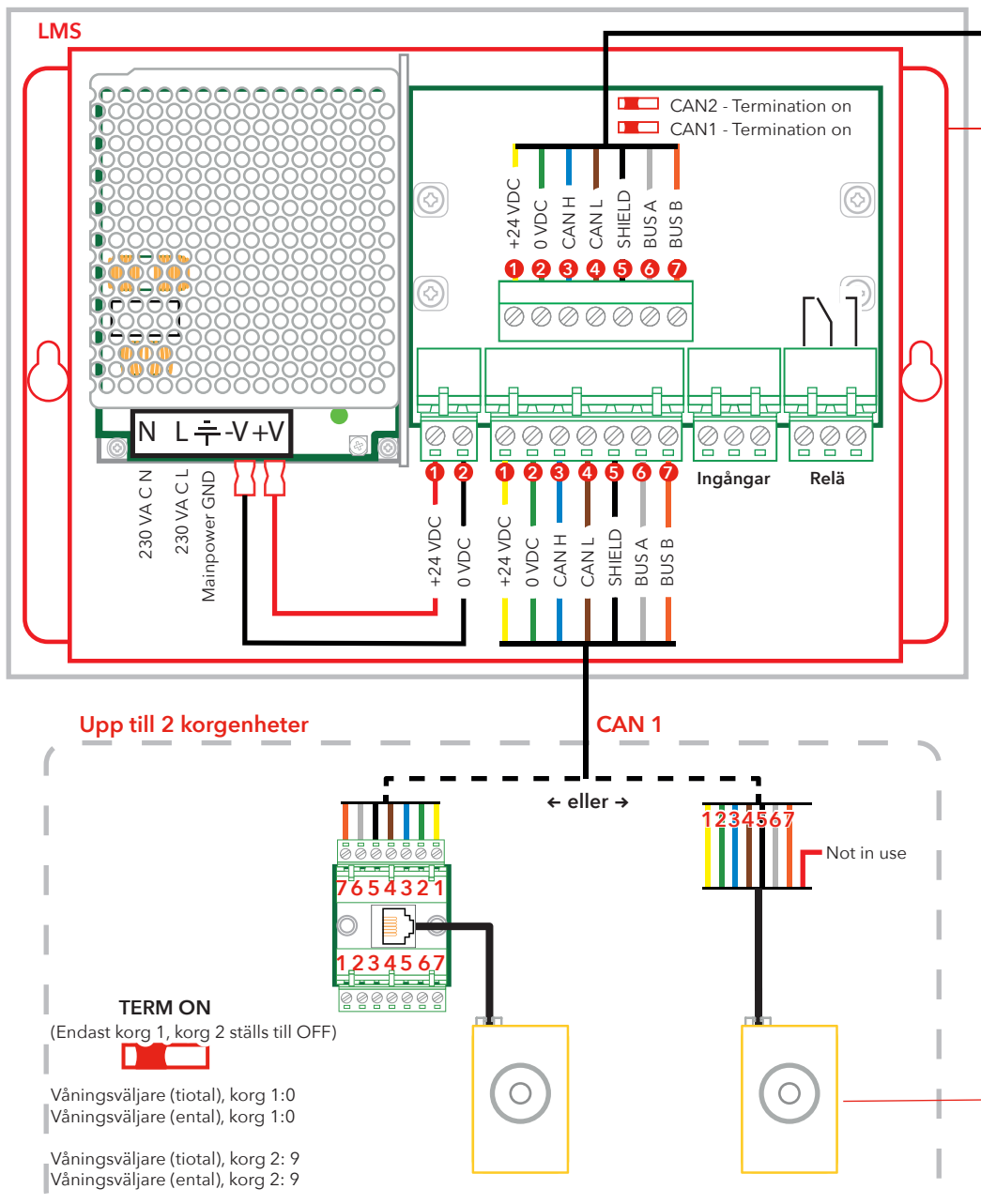

**Observera att färgerna på kablarna endast är i illustrativt syfte, verkliga kabelfärger kan skilja sig från färgerna i detta kopplingsschema.**

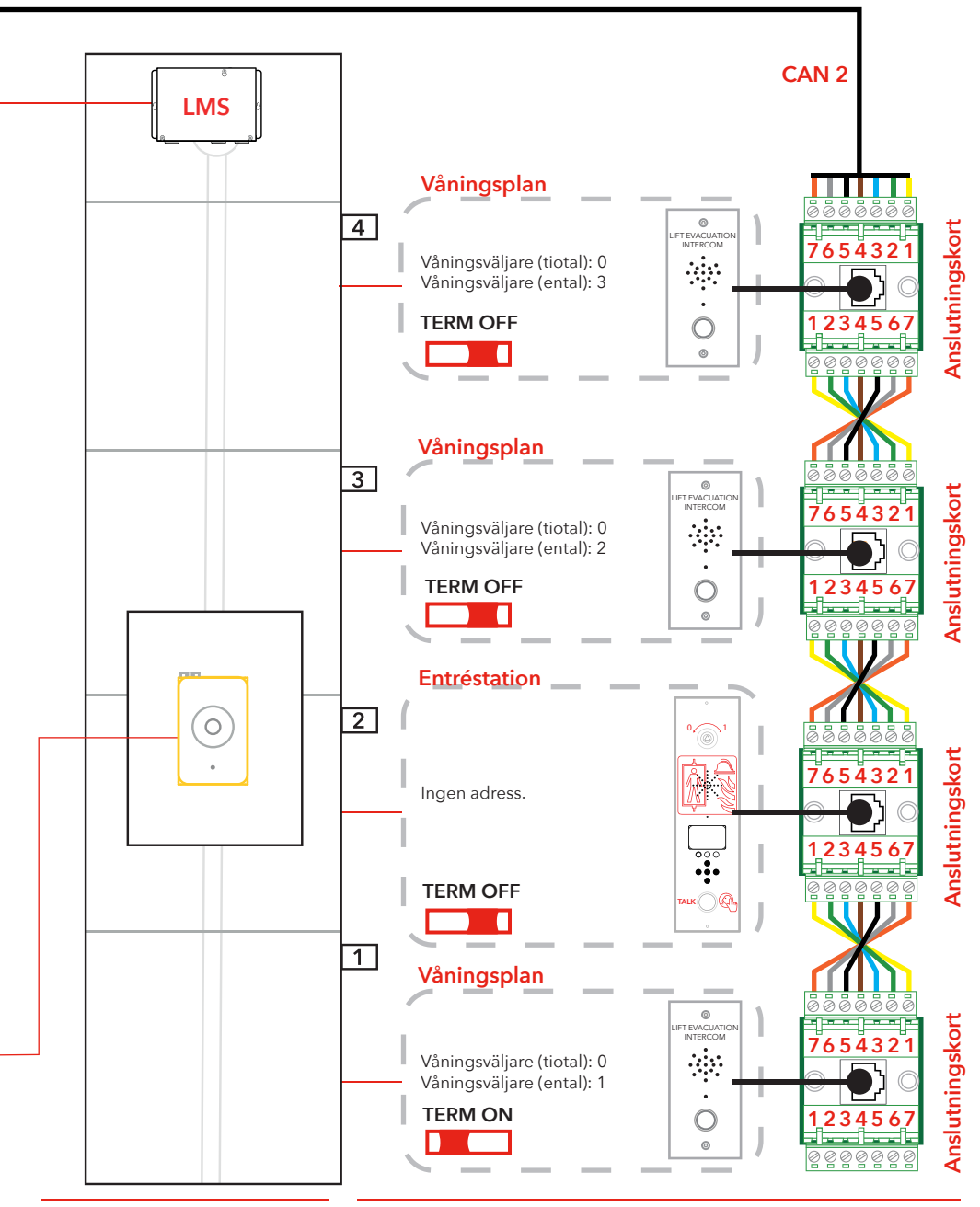

#### SafeLine EVAC v.2.1.0 SE

# **Drift**

**Öppna menyer** För att öppna menyerna krävs en hemlig nyckelsekvens. Följande tangenter måste tryckas ner i följande ordning: "Vänsterpil, högerpil, enter, enter". Då får man åtkomst till anslutningen. För att komma in i anslutningsmenyn ange rätt PIN-kod.

**Du kan bara gå in i setupoch anslutmeny i standby-läge. PIN-koden är satt till "0000" som standardvärde.**

**Det går att ändra det förinställda språket (Engelska) till Tyska. Gå till: Setup Menu -> System -> Languages -> Deutsch**

För att få åtkomst till inställningsmenyn:

- Tryck in den hemliga nyckelsekvensen.
- När "USER PIN" (ansluta PIN) visas, tryck på höger funktionsknapp i 2 sekunder tills åtkomsten visas.

 $\overline{\mathbf{d}}$ 

• Ange ADMIN PIN för att komma åt inställningsmenyn.

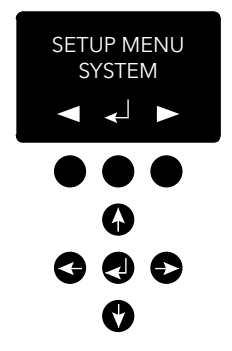

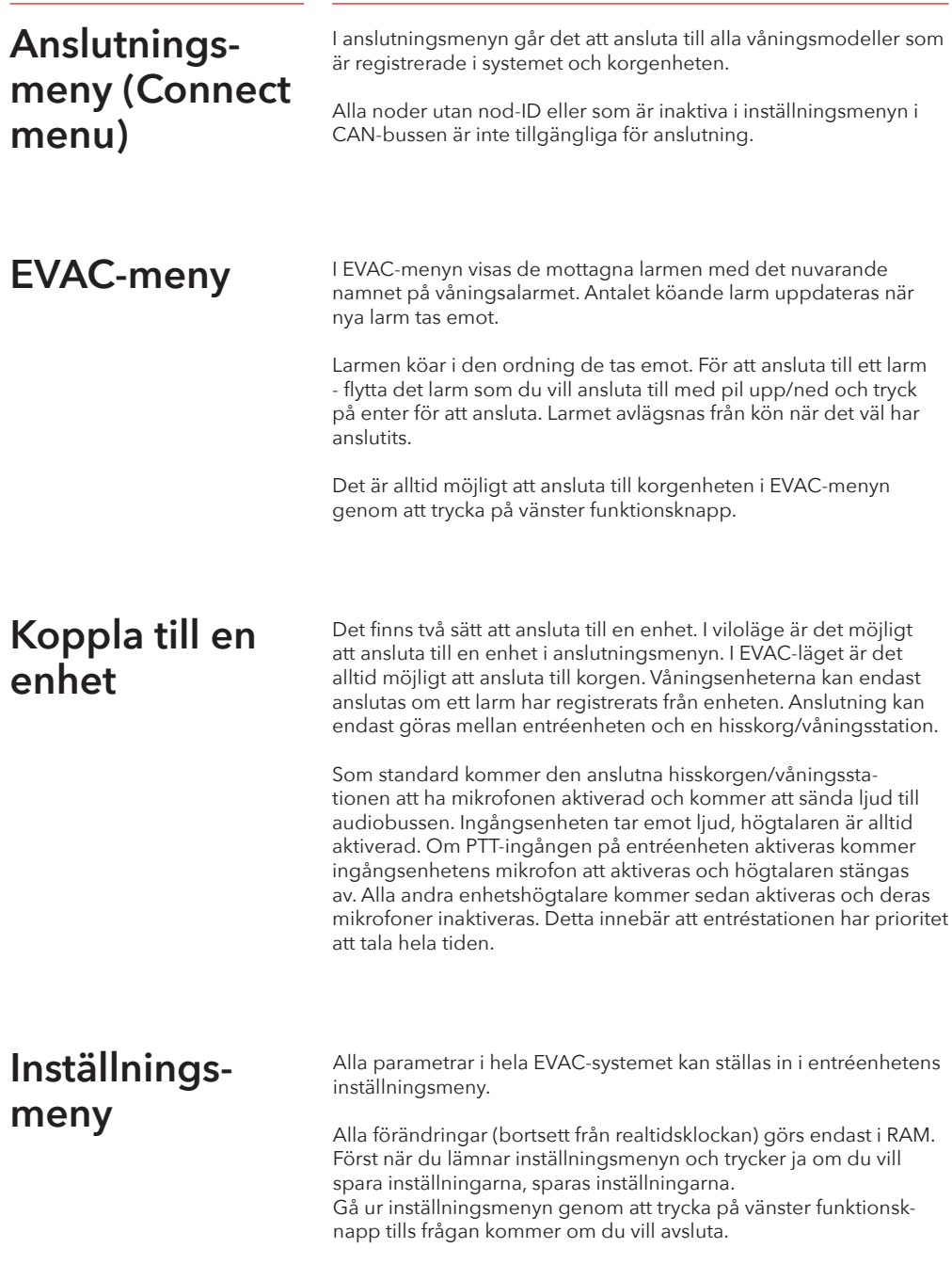

Hantera EVAC Systemet har tre huvudlägen: Standby-, EVAC- och Brand-läge.<br>Vilket läge som ska användas ändras via ingångar, vanligtvis anslutna och utlösta med nyckelomkopplare.

#### **Standby-läge**

Standby-läget är standardläget då systemet är i vila. Det är detta som används för det mesta och är aktiverat vid avstängning. Du har tillgång till inställningsmenyn och anslutningsmenyn via entréstationen.

#### **EVAC-läge**

Vid en nödsituation, då personer måste evakueras från olika platser (våningar), kan systemet användas som en evakuerings interkom nödtelefon (evacuation intercom) för evakuering genom att växla över till EVAC-läget. EVAC-läget utlöses normalt av huvudnyckelomkopplaren på framsidan av entréstationens styrpanel (men andra inställningar är möjliga). Nyckelomkopplaren bör användas av utbildad personal på plats.

I EVAC-läget kan personer som behöver hjälp ringa efter hjälp från våningsstationen genom att trycka på knappen. Samtalet kopplas då (eller sätts i kö) till entréstationen där utbildad personal kan ge instruktioner. Alla konversationer kommer också sändas i korgstationen.

**Observera!** EVAC-systemet kan konfigureras så att det kan manövrera hissen på önskat sätt.

Du kan konfigurera en ingång som utlöser EVAC‑läget i inställningsmenyn. Systemet kommer vara i EVAC-läget så länge ingången är inställd på ett högt värde (16 till 30 V) och Brandläget inte är aktiverat. Brandläget har högre prioritet än EVAC-läget. Om ingången aktiveras när systemet är i EVAC-läget så växlar det automatiskt över till Brandläget. När Brandläget är inaktiverat så återgår systemet till EVAC-läget om ingången är inställd på "hög".

#### **Brandläge (FIRE)**

Du kommer till Brandläge genom att aktivera en ingång, vanligtvis ansluten till en "brandmansnyckel" som har placerats strategiskt i byggnaden. Det ändrar systemet till en snabbtelefon av "Pushto-talk"-typ mellan ingångsstationen och korgstationen. Man kan också lägga till två extra fördefinierade våningsstationer till snabbtelefonen om det behövs. Det möjliggör kontinuerlig kommunikation med t.ex. brandmän i hisskorgen och ett team eller en räddningsledare på entrévåningen.

Du kan konfigurera en ingång som utlöser Brandläge i inställningsmenyn. Systemet är kvar i Brandläge så länge ingången är aktiv. Våningsstationer och korgstationer som har konfigurerats som brandenheter i inställningsmenyn kommer växla över till Brandläge. Alla andra enheter stannar kvar i viloläget, standardläget.

**Väningsenheter** En våningsstation kräver att CAN-bussarnas nod-ID är unika.<br>Dess ID:n ställs in med adressväljaren och kan ha ett värde mellan 1 och 99. Se "EVAC-kabeldragning och adressval" på sidan 5–7, för systeminställningarna.

**OBS!** ID 0,0 används endast för att ange en korgstation. Alla in- och utgångar på en våningsstation kan konfigureras via entréstationens inställningsmeny. Våningsstationerna namnges med tre tecken, som måste vara antingen bokstäverna a-z, eller nummren 0-9.

#### **Standby-läge**

Alla utgångar och ingångar är inaktiverade.

#### **EVAC-läge**

Utgångar som konfigurerats som "alarm button ack" (larmknapp ack) blinkar för att indikera att enheten är försatt i EVAC-läge.

Ingångar som konfigurerats som "alarm button" (larmknapp) skickar ett larm till entréstationen när de aktiveras. När entréstationen registrerar larmet inaktiveras ingången medan utgångar som har konfigurerats som "alarm button ack" (larmknapp ack) växlar till blinkande lysdiod.

Våningsstationerna är som standare inställda i EVAC-läge om de aktiveras och CAN-bussens nod-ID är lägre än det konfigurerade antalet systemenheter. Alla andra våningsstationer är inställda i standby-läge.

#### **Brandläge (FIRE)**

Två våningsstationer och korgstationen kan användas som brandenheter. Korgstationen är automatiskt inställd som en brandenhet. Våningsstationerna som ska fungera som brandenheter måste konfigureras i inställningsmenyn.

I Brandläge är korgstationen alltid ansluten till audiobussen, och eventuellt ljud som sänds kommer att höras i korgstationens högtalare. När en korgstationsingång konfigurerats som "alarm button" (larmknapp), kommer högtalaren inaktiveras och mikrofonen aktiveras. Enheten kan då sända ljud via audiobussen.

## **Entréenhet**

Entréenheten bestämmer i EVAC-systemet. All intelligens finns i entréenheten och alla beslut fattas av den. Om entréenheten inte fungerar påverkar det hela systemet som inte heller kommer att fungera.

#### **Standby-läge**

I standby-läge visar skärmen "SAFELINE EVAC STANDBY", men bakgrundsbelysningen är avstängd.

Varje ingång konfigurerad som EVAC eller som Brandläge är aktiv medan övriga ingångar inaktiveras. Om någon av de aktiva ingångarna är satt till hög kommer systemet att träda in i EVACeller Brandläge.

Alla utgångar är inaktiverade.

#### **EVAC-läge**

Varje ingång konfigurerad som "PTT" (Push-to-talk) är aktiverad. Och EVAC-menyn visas.

Utgångar konfigurerade som "EVAC" eller "PTT ack" är aktiverade.

#### **Brandläge (FIRE)**

När ingången som är satt i Brandläge aktiveras går skärmen över till Brandläge och entréenheten kommer att bete sig som en våningsstation. Enheten ansluts till audiobussen och alla ljud på bussen hörs på enheten. Om PTT ingången aktiveras kommer ljudet att överföras på bussen samtidigt som högtalaren kommer att vara avstängd.

## **Menystruktur System (System)**

**Max nodes (Max antal noder) -** max antal noder som ska presenteras i anslutningen eller i EVAC-menyer. Ställ in på samma inställning som högsta nod-ID (av våningsstationerna) som ska visas i systemet.

**Fire Mode (Brandläge) -** ställ in nod-ID:t (upp till 2 våningsenheter) som kommer att fungera som brandläge intercom-stationer. Den här inställningen ignorerar antalet noder och en individuell nods status (aktiv/inaktiv). Ställ in nod ID:t till 0 om du inte vill använda brandläge på varje station. Tryck på upp/ner-knappen för att välja nästa position.

**Admin PIN (Admin-PIN) -** ange PIN-koden för att komma till inställningsmenyn.

**User PIN (Användar-PIN) -** ange PIN-koden för att komma till anslutningsmenyn.

**Broadcast (Broadcast) -** Inställning för broadcast ljudfiler (5 ljudfiler). Tryck på upp/ner-knappen för att välja nästa broadcast-ljudfilsläge. Benämning - sätt en benämning på ljudfilsläget.

- Label (Benämning) sätter etikett på ljudfilens position.
- State, On/Off (Status, På/Av) ange ljudfilsstatus.

#### **Test sound (Testljud) - Utlöser broadcast**

• Testing sound (Test av ljud) - Broadcastar

**Date (Datum) -** Ställ in aktuellt datum för RTC, Real Time Clock (Används av LOG-hanteraren och självtestet)

**Time (Tid) -** Ställ in aktuell tid för RTC (Används av LOG-hanteraren och självtestet).

**Self-test (Självtest) -** Inställning för självtest

- Time (Tid) Specificerar när på dagen självtestet ska utlösas
- Interval (Intervall) Specificerar intervallet (i dagar) mellan testen
- Start self-test (Starta självtest) Starta ett självtest på en gång

**Read config from SD (Läs SD-kort konfig.) -** Läser konfigureringen på SD-kortet.

**Factory reset (Fabriksåterställning) -** återställ alla parametrar (ej RTC) till fabriksinställningarna. Återställningen är endast i RAM, så för att lagra inställningarna i Flash måste du lämna inställningsmenyn.

**Languages (Språk) -** inställning för språk på enheten. Välj mellan Tyska eller Engelska.

- Deutsch (Tyska)
- English (Engelska)

## **Menystruktur**

## **Entrance station (Entréstation)**

**Backlight (Bakgrundsljus) -** 

ställ in ingångsstationens bakgrundsljusintensitet.

**Volume (Volym) -** ställ in entréstationens högtalarvolym.

**Inputs (Ingångar) -** när du är använder ingångsfunktionen. Tryck på upp/ner-knappen för att välja en annan ingångsfunktion.

- Input function (Ingångsfunktioner) Ställ in vilka funktioner som aktiveras när ingången blir satt.
	- PTT
	- $\bullet$   $FVAC$
	- FIRE
	- OFF (Av)

**Outputs (Utgångar) -** när du använder utgångsfunktionen. Tryck på upp/ner-knappen för att välja en annan utgångsfunktion.

- Output function (Utgångsfunktioner) Ställ in vilka funktioner som ska utlösas när utgångarna blir aktiva.
	- OFF (Av)
	- FIRE
	- EVAC
	- PTT\_ACK

**Hardware version (Hårdvaruversion) -** Information om hårdvaran. **Software version (Mjukvaruversion) -** Information om mjukvaran.

#### **Car (Korg)**

Välj nod genom att trycka upp/ner-knappen. Det finns också en möjlighet att välja alla noder.

**Volume (Volym) -** ställ in nodens högtalarvolym.

**Hardware version (Hårdvaruversion) -** Information om hårdvaran. **Software version (Mjukvaruversion) -** Information om mjukvaran.

**Mic Level (Mikrofon nivå) -** Inställning av ljudnivån på mikrofonen.

**Inputs (Ingångar) -** när du är använder ingångsfunktionen. Tryck på upp/ner-knappen för att välja en annan ingångsfunktion.

- Input function (Ingångsfunktioner) Ställ in vilka funktioner som ska utlösas vid ingångarna.
	- Off (Av)
	- Alarm button (Larmknapp).

**Outputs (Utgångar) -** när du använder utgångsfunktionen. Tryck på upp/ner-knappen för att välja en annan utgångsfunktion.

- Output function (Utgångsfunktioner) Ställ in vilka funktioner som ska utlösas vid utgångarna.
	- $\bullet$   $\bigcirc$   $f(f|Av)$
	- Alarm button ACK (Larmknapp ACK).

## **Menystruktur**

## **Nodes (Noder)**

Välj nod genom att trycka upp/ner-knappen. Det finns också en möjlighet att välja alla noder.

**State, active/inactive (Status, aktiv/inaktiv) -** ställ om noden till aktiv/inaktiv i EVAC/anslutnings-läge.

**Label (Läge) -** ange hur noden visas i EVAC-/anslutningsläge.

**Inputs (Ingångar) -** när du är använder ingångsfunktionen. Tryck på upp/ner-knappen för att välja en annan ingångsfunktion.

- Input function (Ingångsfunktioner) Ställ in vilka funktioner som ska utlösas vid ingångarna.
	- Off (Av)
	- Alarm button (Larmknapp).

**Outputs (Utgångar) -** när du använder utgångsfunktionen. Tryck på upp/ner-knappen för att välja en annan utgångsfunktion.

- Output function (Utgångsfunktioner) Ställ in vilka funktioner som ska utlösas vid utgångarna.
	- Off (Av)
	- Alarm button ACK (Larmknapp ACK).

**Volume (Volym) -** ställ in nodens högtalarvolym.

**Sound Files (Ljudfiler) -** när du använder ljudfiler. Tryck på upp/ ner-knappen för att välja en annan fil.

- Mode (Läge) Läge för ljudfiler: Off, On, Repeat (Av, På, Upprepa).
- Repeat (Upprepa) Fördröjningstid i sekunder mellan upprepningar.

**Indicate (Indikera) -** Välj nod för indikation.

• Indicating (Indikera) - Indikera vald nod.

**Hardware version (Hårdvaruversion) -** Information om hårdvaran. **Software version (Mjukvaruversion) -** Information om mjukvaran.

## **Menystruktur**

## **Log (Logg)**

läs loggen (lagrad på SD-enheten för entréstationen).

## **Errors (Fel)**

läs om aktuella fel.

**LMS (LMS) -** när du är i LMS-menyn - tryck på upp/ner-knappen för att välja en annan LMS-trigger.

- Activate Trigger (Aktivera Trigger) Bestäm om den valda triggern är aktiv eller inaktiv.
- Send test message (Skicka test-meddelande) Testskicka valda LMS.
- Relay Function (Reläfunktion) ange vald funktion:
	- Off (Av)
	- FIRE + EVAC Low
	- FIRE + EVAC High
	- FIRE Low
	- FIRE High
	- EVAC Low
	- EVAC High

**Hardware version (Hårdvaruversion) -** Information om hårdvaran. **Software version (Mjukvaruversion) -** Information om mjukvaran. **Code (Kod) -** Vilken typ av LMS-kod som ska skickas via en trigger.

## **Konfigurering av EVAC**

#### **SD-kort**

På entréenheten används SD-kortet för att hålla loggfilen och spegla konfigurationen av enheten. På golvstationen används SD-kortet för att lagra ljudfiler som ska spelas och broadcastas. Filstrukturen måste vara exakt enligt specifikationerna för enheten för att kunna spelas upp.

Ljudfilen måste vara en .wav-fil, namnet är valfritt. Den första wav-filen i en mapp är den som spelas. Det finns en begränsning på 35 tecken för filnamnet.

#### **Ljudfil-triggers**

Alla våningsstationer har möjlighet att spela upp ljudfiler. Detta görs genom att antingen manuellt utlösa en broadcast-ljudfil i EVAC-menyn, och sedan spela upp testljud i inställningsmenyn enligt systemet. Eller så kan det ske automatiskt genom att enhetsljud-triggers aktiveras i inställningsmenyn i noderna.

Genom att aktivera en ljudfil från rätt nod spelas den vid en händelse. Genom att aktivera upprepning kommer filen att spelas kontinuerligt tills den avaktiveras. Enheten kommer att pausa mellan varje sekvens av att spela en fil. Paustiden ställs in i repetitionsfördröjningsmenyn.

## **Konfigurering av EVAC**

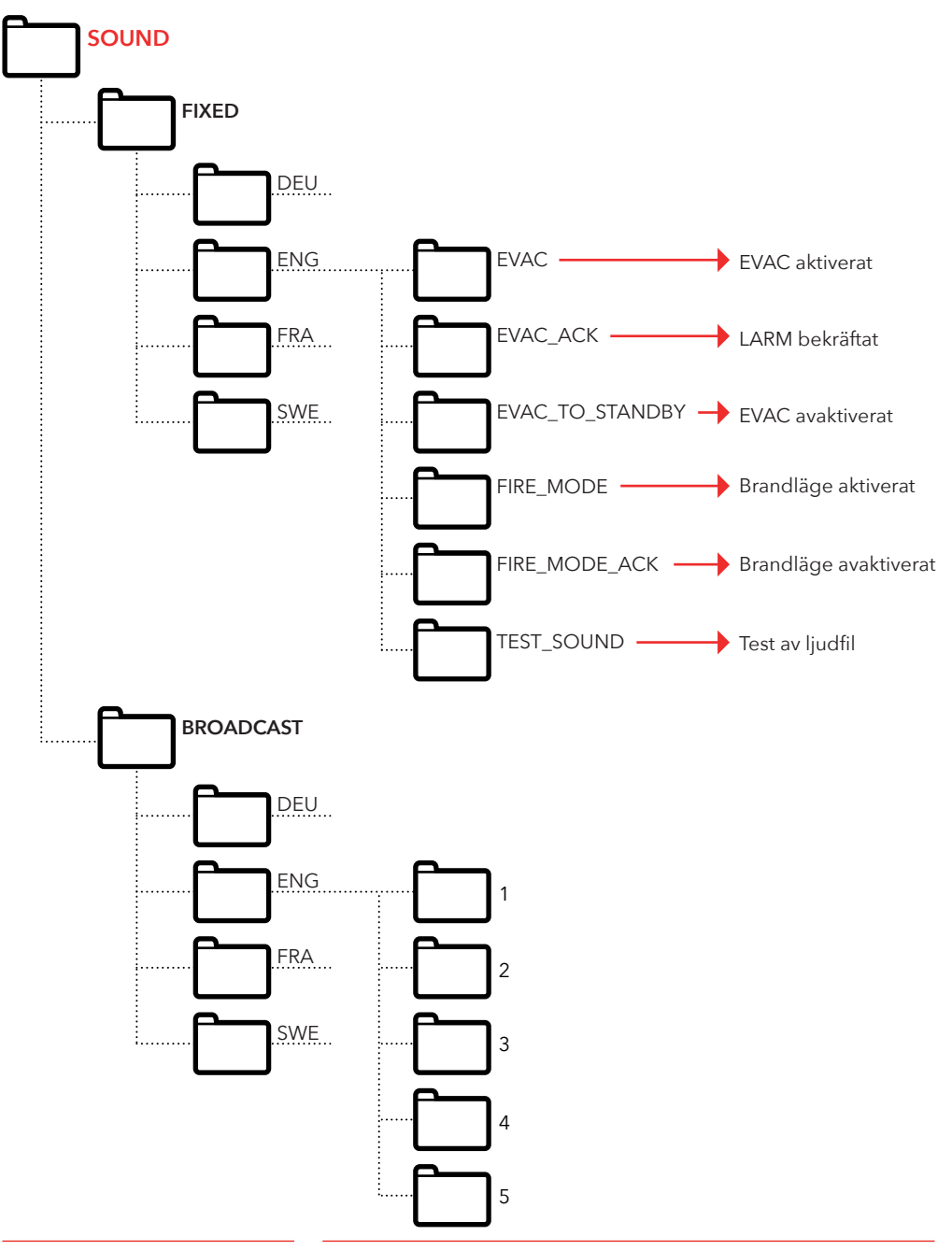

**Loggfil** Loggfilen skapas på entréenheternas SD-kort. I mappen LOG är loggfilen en .txt-fil och kan öppnas i valfri textredigerare.

#### **Varje loggpost består av:**

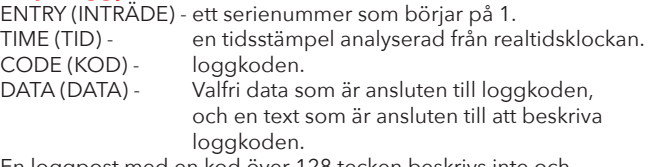

En loggpost med en kod över 128 tecken beskrivs inte och kommer att användas för interna fel.

#### **Aktuella loggkoder i hex:**

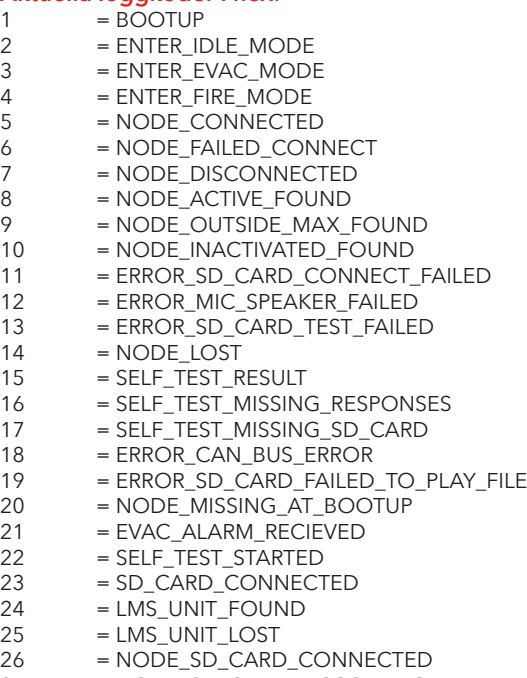

27 = NODE\_SD\_CARD\_DISCONNECTED

## **Service**

## **Lista över fel**

Om ett fel registreras blinkar en liten "i"-symbol på displayen. Eventuella fel som tas emot från en nod eller internt registreras i listan med fel. Listan visas i inställningsmenyn.

## **Fel-koder:**

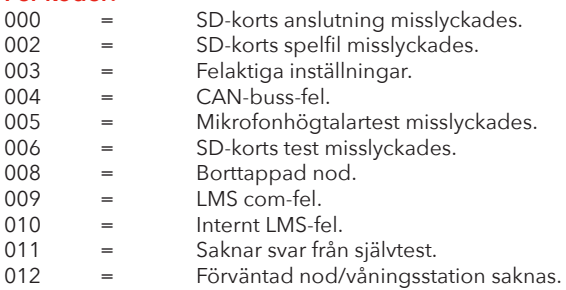

#### **Noder:**

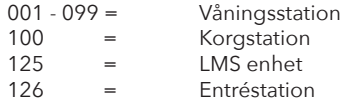

#### **Exempel på fel:**

012:002 (Fel-kod:Nod nr.)

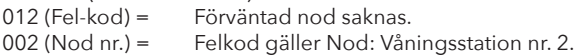

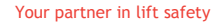

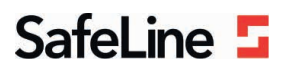

## **EU Declaration of Conformity**

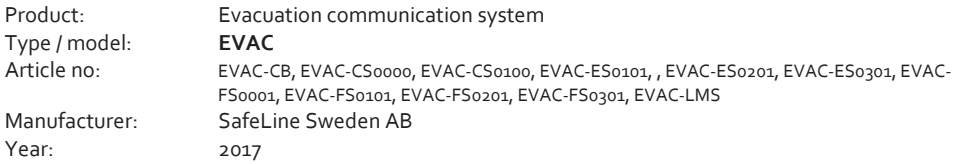

We herewith declare under our sole responsibility as manufacturer that the products referred to above complies with the following EC Directives:

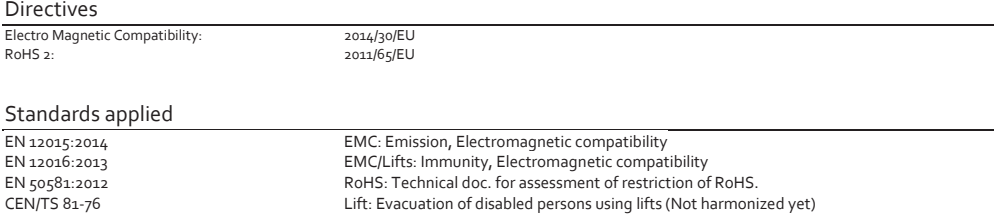

Tyresö, 2017-04-07 2017 04 07

guirin

Lars Gustafsson, Technical Manager, R&D , SafeLine Group

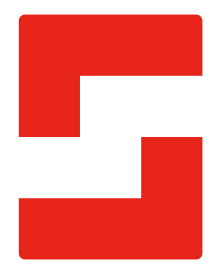

#### **SafeLine Headquarters**

Antennvägen 10 · 135 48 Tyresö · Sweden Tel.: +46 (0)8 447 79 32 · info@safeline.se Support: +46 (0)8 448 73 90

#### **SafeLine Denmark**

Vallensbækvej 20A, 2. th · 2605 Brøndby · Denmark Tel.: +45 44 91 32 72 · info-dk@safeline.se

#### **SafeLine Norway**

Solbråveien 49 · 1383 Asker · Norway Tel.: +47 94 14 14 49 · post@safeline.no

#### **SafeLine Europe**

Industrieterrein 1-8 · 3290 Diest · Belgium Tel.: +32 (0)13 664 662 · info@safeline.eu Support: +32 (0)4 85 89 08 95

#### **SafeLine Deutschland GmbH**

Kurzgewannstraße 3 · D-68526 Ladenburg · Germany Tel./Support: +49 (0)6203 840 60 03 · sld@safeline.eu

#### **SafeLine Group UK**

Unit 47 · Acorn Industrial Park · Crayford · Kent · DA1 4AL · United Kingdom Tel.: +44 (0) 1322 52 13 96 · info@safeline-group.uk

SafeLine is a registered trademark of SafeLine Sweden AB. All other trademarks, service marks, registered trademarks, or registered service marks are the property of their respective owners.